## Ionic CLI(Command Line Interface)

Презентация Щербухи Алексея

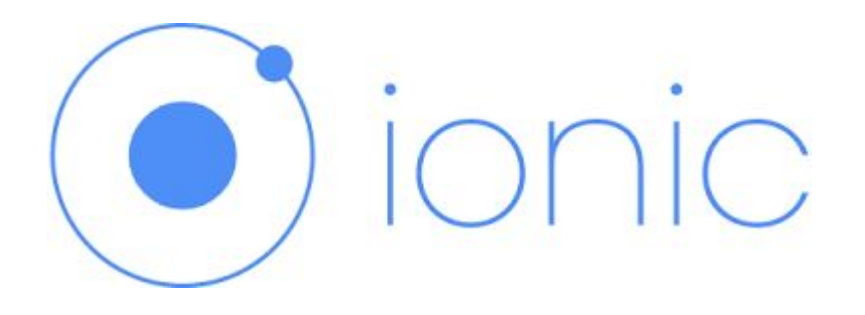

► Ionic framework — один из самых широко обсуждаемых фреймворков. Как гласит официальный сайт, Ionic — это SDK для создания гибридных мобильных приложений, набор CSS и JS компонент, созданный на основе AngularJS, SASS, Apache Cordova.

## Ionic cli

►

- По сути это обёртка над Cordova CLI, предоставляющая дополнительные возможности: создание базового приложения с выбором шаблонов (например приложение с боковым меню, приложение с табами, картами Google Maps, пустое приложение);
- сборка и запуск в эмуляторе, на реальном устройстве, в браузере;
- live reload в браузере и на устройстве
- ► генерацию иконок, сплешскринов и др.
- Наличие Ionic CLI совсем не обязательно, однако это гораздо облегчает разработку приложения. Самые значительные возможности:
- ►*\$ ionic resources*
- Данная команда позволяет из исходных файлов (.psd, .png, .ai) сгенерировать иконки всех размеров, сплешскрин под целевые платформы. Для этого достаточно иметь исходную иконку размером не менее 192×192px, и исходную картинку для сплешскрина размером не менее 2208×2208px, подготовленную по специальному PSD шаблону.
- ►*\$ ionic serve --lab*
- ► отображает в браузере ваше приложение одновременно для iOS и Android платформ

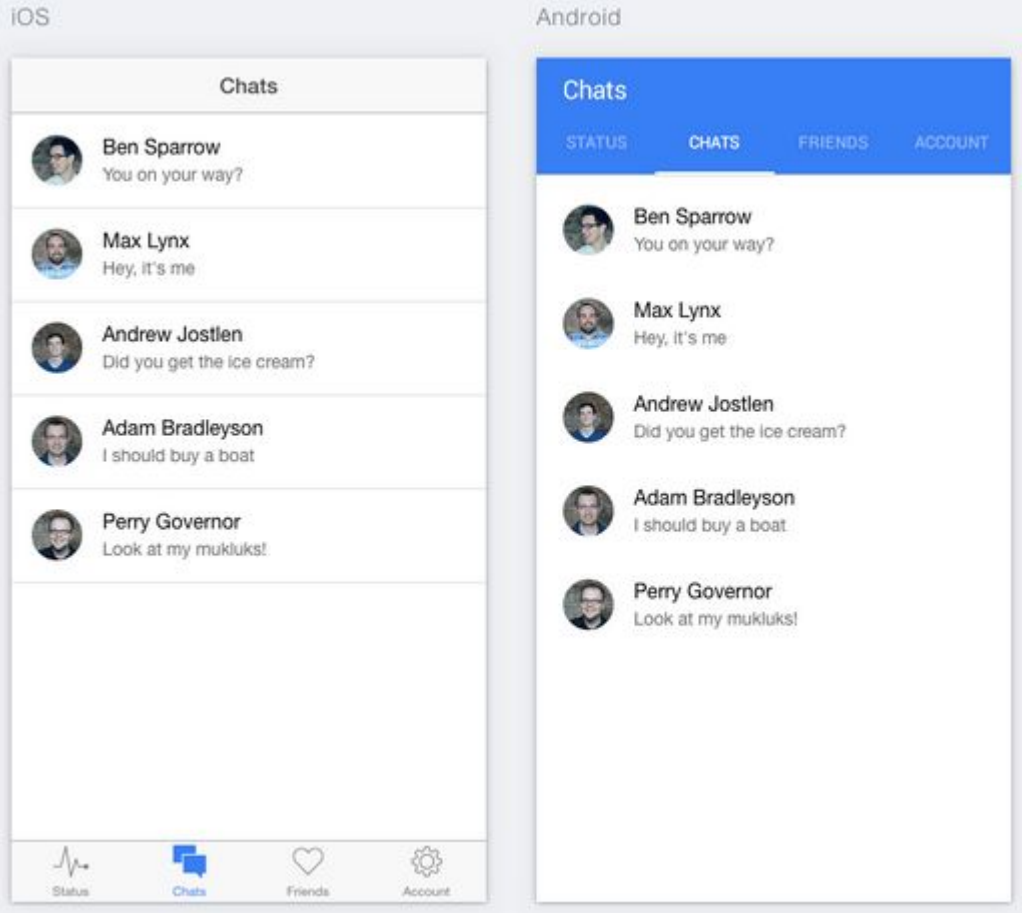

► Данная опция в том числе поддерживает live reload.

- ►*\$ ionic upload*
- Данная команда позволяет загрузить ваше приложение в облака для дальнейшего тестирования в Ionic view.
- ► Ionic View это мобильное приложение для iOS и Android, с помощью которого можно делиться вашими разрабатываемыми приложениями с заказчиком, тестеровщиками, коллегами. Команда `\$ ionic upload` синхронизирует приложение на вашем компьютере с сервером, после чего его можно запустить на телефоне.

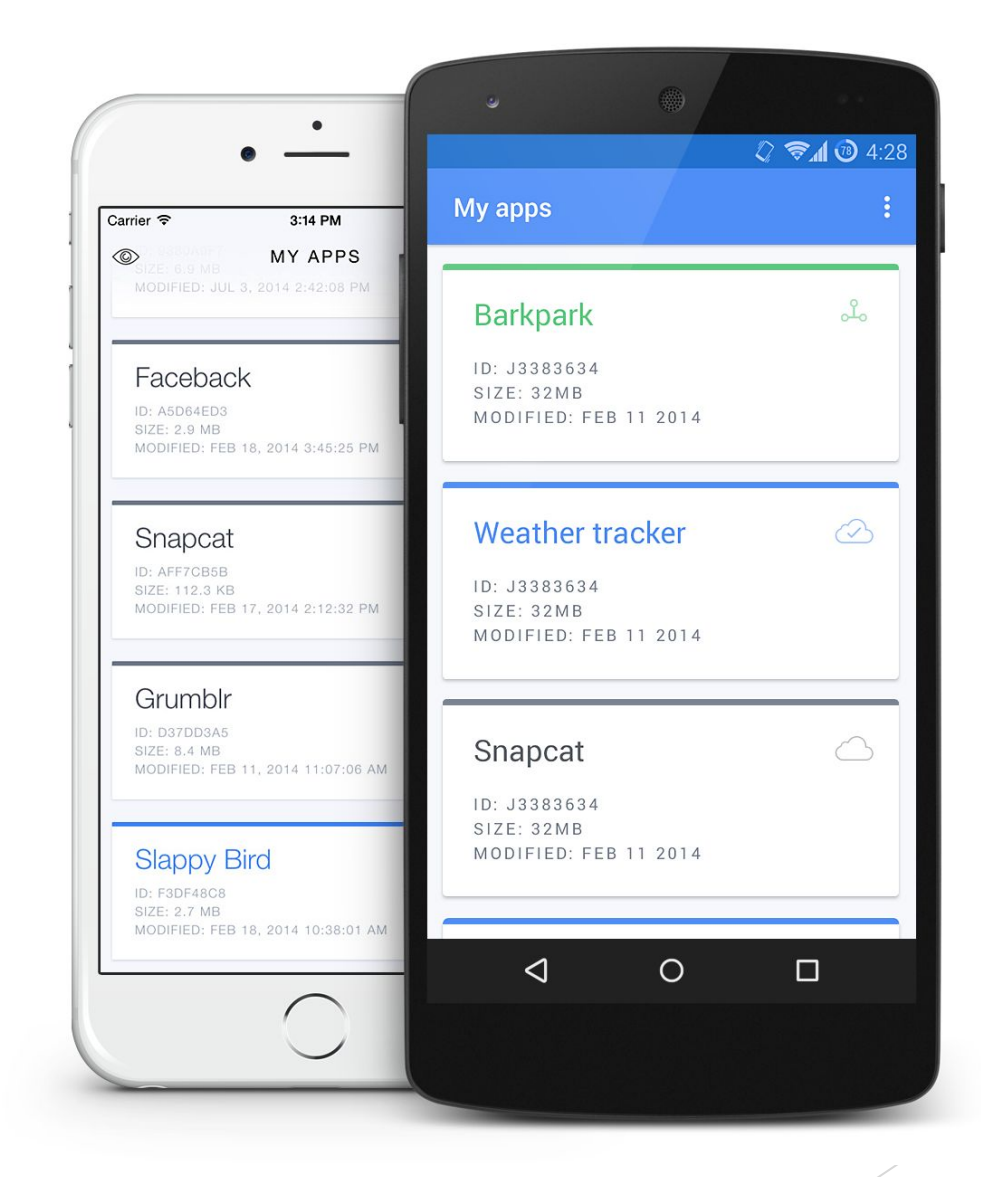

- ► С помощью команды
- ►*\$ ionic share*
- ► можно "поделиться" вашим приложением с другим аккаунтом, а если на данный email не зарегистрирован аккаунт, то будет выслано приглашение для регистрации.
- ► Ionic Box

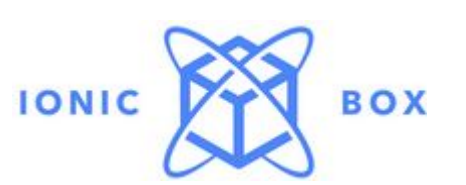

- ► IonicBox это сборка Vagrant для разработки на Ionic. В виртуальной машине (Ubuntu 14.04) установлены Node.js, Git, Java SDK 7, Apache Ant, Android SDK Cordova, Ionic.
- Для наиболее быстрого старта разработки требуется зайти в папку с вашим приложением и выполнить:
- ►*\$ vagrant init drifty/ionic-android*
- ►*\$ vagrant up*
- ► При этом скачается уже сконфигурированный VagrantBox, а код вашего приложения будет доступен через shared folders по пути /vagrant.

## Интеграция с Crosswalk

- ► Crosswalk это опенсорсный продукт, позволяющий на старых версиях Android (4.0-4.3) использовать не встроенный WebView, а Chrome WebView, указывая нужную версию.
- Наличие Crosswalk позволяет добиться вплоть до 10-кратного увеличения скорости отрисовки HTML/CSS и позволяет увеличить производительность Javascript, при этом увеличивая размер вашего приложение на ~10-15 МБ.
- Добавить Crosswalk в ваше Ionic приложение можно с помощью следующих команд:
- ►*\$ ionic browser add crosswalk*
- ►*\$ ionic run android*